Carlo Contavalli <ccontavalli at commedia.it> \$Revision: 1.12 \$ – \$Date: 2002/10/31 23:39:31 \$

## **Contents**

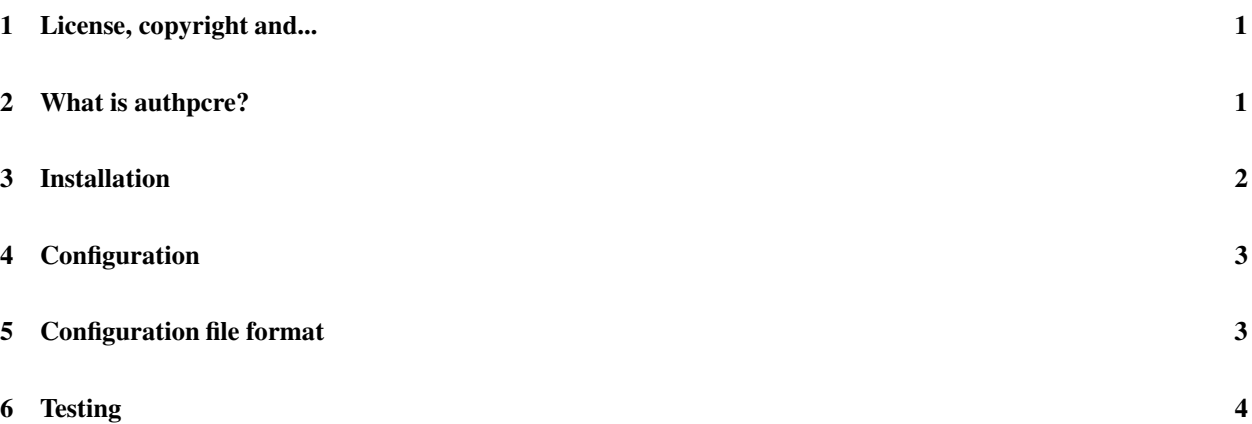

## **1 License, copyright and...**

This document and authpcre were written by Carlo Contavalli <ccontavalli at commedia.it> and are thus Copyright (c) Carlo Contavalli 2001-2002.

Permission is granted to copy, distribute and/or modify this document under the terms of the GNU Free Documentation License, Version 1.1 or any later version published by the Free Software Foundation; with no Invariant Sections, no Front-Cover Texts and no Back-Cover Texts.

Any example of program code available in this document should be considered protected by the terms of the GNU General Public License.

authpcre is free software; you can redistribute it and/or modify it under the terms of the GNU General Public License as published by the Free Software Foundation; either version 2 of the License, or (at your option) any later version.

authpcre is distributed in the hope that it will be useful, but WITHOUT ANY WARRANTY; without even the implied warranty of MERCHANTABILITY or FITNESS FOR A PARTICULAR PURPOSE. See the GNU General Public License for more details.

You should have received a copy of the GNU General Public License along with this program; if not, write to the Free Software Foundation, Inc., 675 Mass Ave, Cambridge, MA 02139, USA.

Trademarks are owned by their respective owners.

# **2 What is authpcre?**

authpcre is an authentication module for courier that modifies logging in usernames as specified by a list of perl regular expressions. The most common use of this module is to rewrite usernames to some standard form in order for courier to allow many different usernames to be authenticated.

For example, by just setting up few regular expressions, it would be possible to allow someuser@somedomain.com to log in even if he specifies as a username:

- someuser@mail.somedomain.com
- someuser@pop.somedomain.com
- someuser%somedomain.com
- someuser@mail.somedotherdomain.com

where someotherdomain users should move to somedomain.com. Obviously, some of you may find this useful while some others may find this as a security threat. Just beware and think twice before writing any regular expression.

The latest version of this document and authpcre is available at http://www.commedia.it/ccontavalli/ .

If you have troubles/suggestions/corrections feel free to mail me at <**ccontavalli at commedia.it**>.

### **3 Installation**

authpcre is not a patch, and you may install it on a running system without too much trouble. Ok, to get it working you need the pcre library, available on ftp://ftp.csx.cam.ac.uk/pub/software/programming/pcre/

and on most linux distributions (in debian, "apt-get install libpcre3-dev").

You also need an ANSI C compiler (gcc should be good enough :-) and a POSIX system with all the standard include files.

Ok, now that you are sure you have everything installed, just:

- 1. tar -xvzf authpcre-version.tar.gz
- 2. cd authpcre-version
- 3. ./configure
- 4. make
- 5. make install

configure will try to figure out everything for you. Anyway, there are few cases when you must specify some parameters:

- If the directory where courier stores modules is not "/usr/lib/courier/authlib". In this case, specify a "–withmod-path=/correct/path/to/use". You can figure out the path by looking where the authdaemon module is stored (something like locate authdaemon) or by using courier-config and appending "/authlib" to \$libexecdir.
- If you want the manual pages in a different place than /usr/local/man. In this case, use the "mandir=/usr/share/man" to specify a different location.
- If you want the authpcre-test binary to be installed in a different place than /usr/local/bin. In this case, use the "–bindir=/something/else".
- If you have a different pcre library. Use the parameter "–with-pcre=someotherlibrary" to specify the library to use. Note that library must be in your linker search path (default is libpcre).
- If the header "pcre.h" has a different name or is in some non-standard place. In this case, use the parameter "-with-hpcre=/path/file\_to\_use.h" to specify the header to use and its location (default is pcre.h, in any of the compiler search paths).
- If you want the configuration file to be in some other place than the default  $/etc/counter/author$ . Just use the parameter "–with-conf-file=/path/name/of\_file".

All the other parameters (as printed by configure –help) are completely ignored. For example, you may configure authpcre with something like

```
# ./configure --with-mod-path=/usr/local/courier/lib \
              --with-conf-file=/usr/local/courier/etc/authpcrerc
```
Watch out that make install will install the binary itself and an example configuration file. Beware that the configure.ac file was written in a very short time and is currently being worked on to make it more "standard".

Precompiled binary packages for debian may be made available for your convenience.

There is no mailing list for authpcre, so feel free to mail me if you have any trouble with it.

#### **4 Configuration**

Ok, now you need to configure authpcre. First of all, you need to tell courier imapd and courier pop3 you want to use authpcre as an authentication module. To do this, just open imapd and pop3d configuration files (on my system, /etc/courier/imapd and /etc/courier/pop3d) with your preferred editor, look for a line like

```
AUTHMODULES="authdaemon"
  or
AUTHMODULES="any_fancy_authentication_module"
```
and change it in

```
AUTHMODULES="authpcre authdaemon"
  or
AUTHMODULES="authpcre any_fancy_authentication_module"
```
**Beware!** authpcre **must** be the **first authentication module**. Infact, any preceeding authentication module wouldn't see the modified username but the original one. Do it at your own risk.

There is one additional configuration parameter that may be specified (only if you want/wish/need to), "PCRECON-FIG". It allows you to explicitly ask for a configuration file to be used. This is useful if you have different instances of imap servers that should use different configuration files (is there anybody out there with something like this? Why did you want to do something like that?) or if you want to specify two different configuration files for imapd or pop3d. Watch out that at time of writing the pop3d init script does not pass additional parameters over to the daemon when it starts it up, and thus the PCRECONFIG parameter would be lost. It is however trivial to modify the init script to pass PCRECONFIG over. Have fun!

Just to give you a hint, the standard "/etc/whatever\_init.d/pop3d" should contain a line that looks like:

```
/usr/bin/env - PATH="$PATH" SHELL="$SHELL" POP3AUTH="$POP3AUTH" \
    $TCPD -pid=$PIDFILE -stderrlogger=${sbindir}/courierlogger \
                      -maxprocs=$MAXDAEMONS -maxperip=$MAXPERIP \
                              $TCPDOPTS -address=$ADDRESS $PORT \
${prefix}/lib/courier/courier/courierpop3login $AUTHMODULELIST \
               ${prefix}/lib/courier/courier/courierpop3d Maildir
```
that should be changed to look like:

/usr/bin/env - MAILDIR\_CREATOR="\$PCRECONFIG" PATH="...

#### **5 Configuration file format**

The configuration file of authpcre (usually authpcrerc) is a list of comments and regular expressions. A comment is a line starting with any number of whitespaces followed by a "#". Whitespaces outside regular expressions are ignored. A regular expression starts with any nonblank character beside "#" and "\" that acts as a terminator. It is followed by a perl style regular expression (man perlre), the terminator, the string to substitute, another terminator and a list of options.

The string to substitute may contain a \$1, \$2, \$3 and so on that respectively indicate the first matched string, the second one and so on (\$0 indicates the whole match)...

Characters are escaped using a "\". Supported options are:

- **i** for case insensitive matching
- **a** for anchored matching (look at the pcre manual)
- **x** for extended matching (again, look at the pcre manual)
- **y** asks for non-greedyness (this time, look at the perlre manpage)

For example a valid configuration file may look like:

```
# This is a
 # valid configuration file
/\%/@/ # Replaces the first % found with an @
  $mail\.$$i * # gets rid of any mail. in the username or domain part
                                   # in a case insensitive way (watch out if you have ar
                                   # domain like mail.com or mail.org, or if any user
                                   # uses mail. as his login name :-)
\ell'([^@]*)@mail\.([^.]*\..*)$/$1@$2/i # same thing as above, but matches only the domain particle
                                   # and ensures that we are removing only subdomains
~@foo.com$~@bar.com~i # changes domain foo.com in bar.com
```
#### **6 Testing**

If you want to test your configuration before using it, you can use *authpcre-test*.

authpcre-test applies all the regular expressions provided in authpcre configuration file to each line of the standard input, printing the result on standard output.

If you want to test a different configuration file, you can set the environment variable PCRECONFIG before calling authpcre-test. For example:

\$ export PCRECONFIG=/home/fuffolandia/fuffolo.rc \$ authpcre-test

If something goes wrong, I suggest you double check your regular expression. If still you think there's some kind of problem, you can recompile authpcre using "make debug".